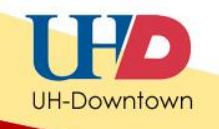

## **Adding Member Criteria to Blackboard Tests**

Setting membership criteria for a test in Blackboard allows the instructor to release a test to a student or a group of students using the Adaptive Release Tool.

Commonly, adaptive release is used to provide makeup exams for students who were not able to complete the exam during the given time frame or for students who require extra time to take an exam.

## **Adding Member Criteria**

Let's complete an example. In this example we will add **Member Criteria** to a test and we will allow Demo User to view the test:

1. Ensure that the Edit Mode is switched to **ON**, and then locate the test in which you would like to add release criteria.

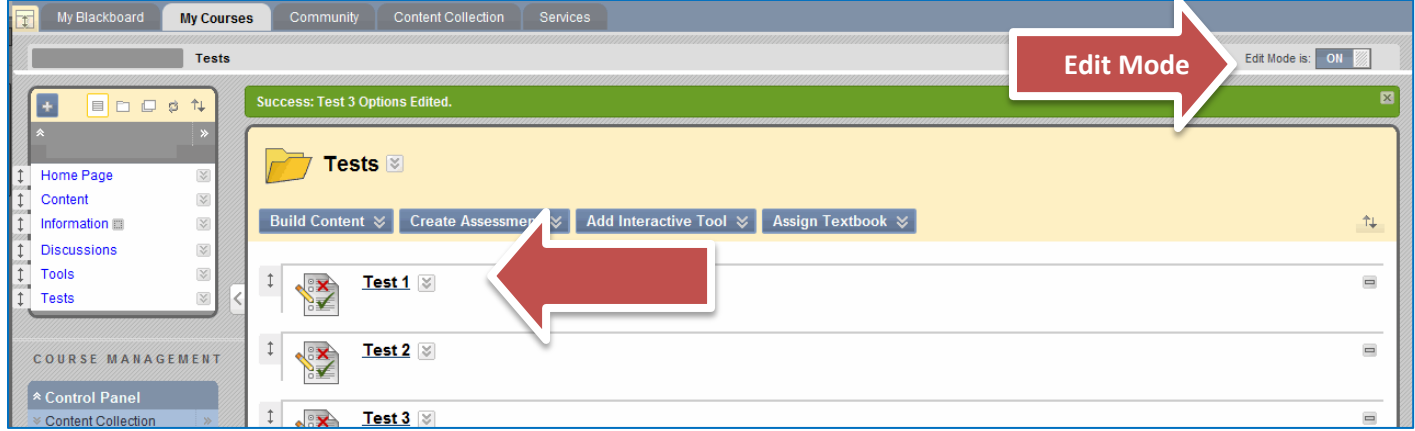

2. Click the **Action Link** for the selected test and then click **Adaptive Release**.

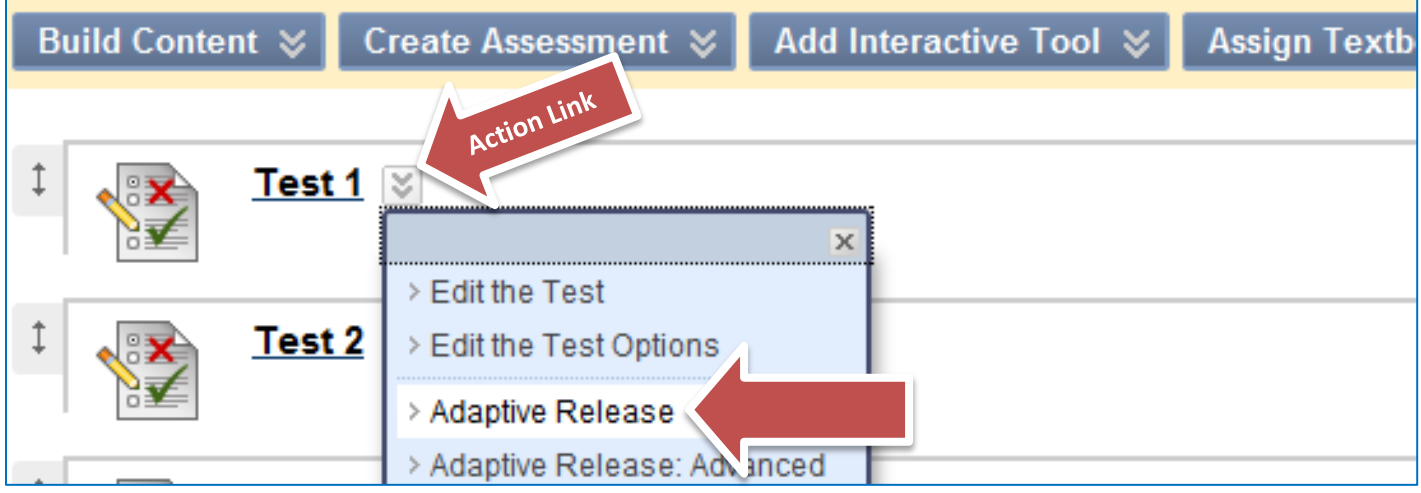

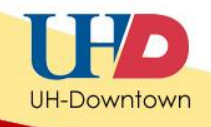

- 3. You will be taken to the **Adaptive Release Page**.
- 4. From the **Adaptive Release Page**, scroll down to section **2**-**Membership**.
- 5. Click **Browse**.

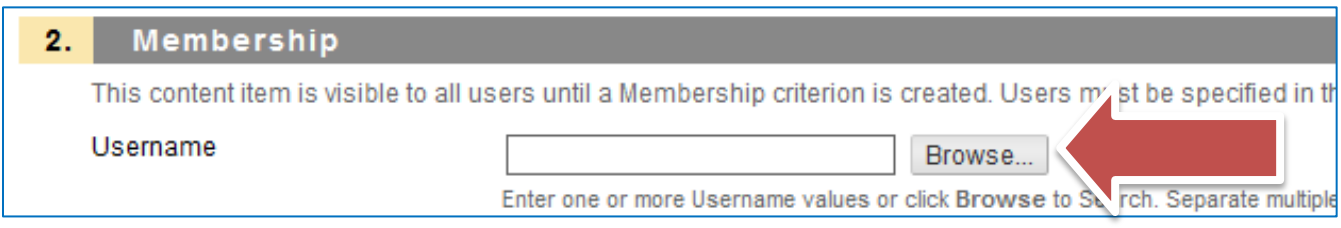

6. To see the **Roster List**, click **Go**.

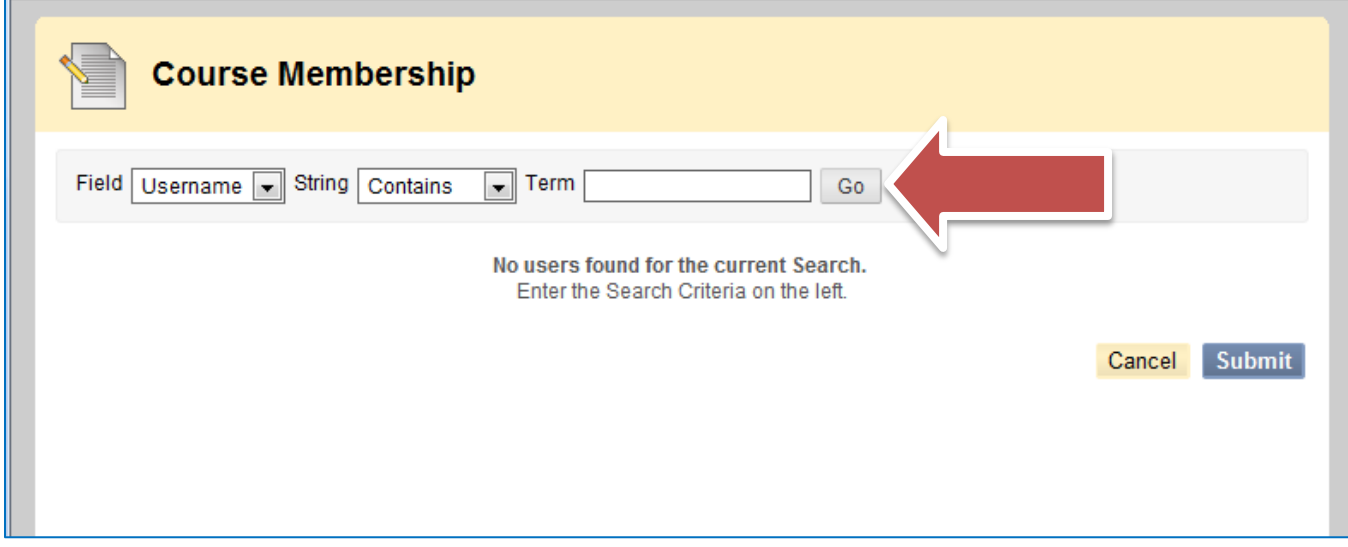

7. A list of students' names will appear. Select the member(s) who is/are able to take this test by clicking the checkbox next to their name(s). In this example we will select Demo User. Then click **Submit**.

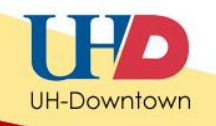

## **Note: When adding membership release criteria to other tests, you may also want to add Demo User to ensure the exam is visible in** *Student View***.**

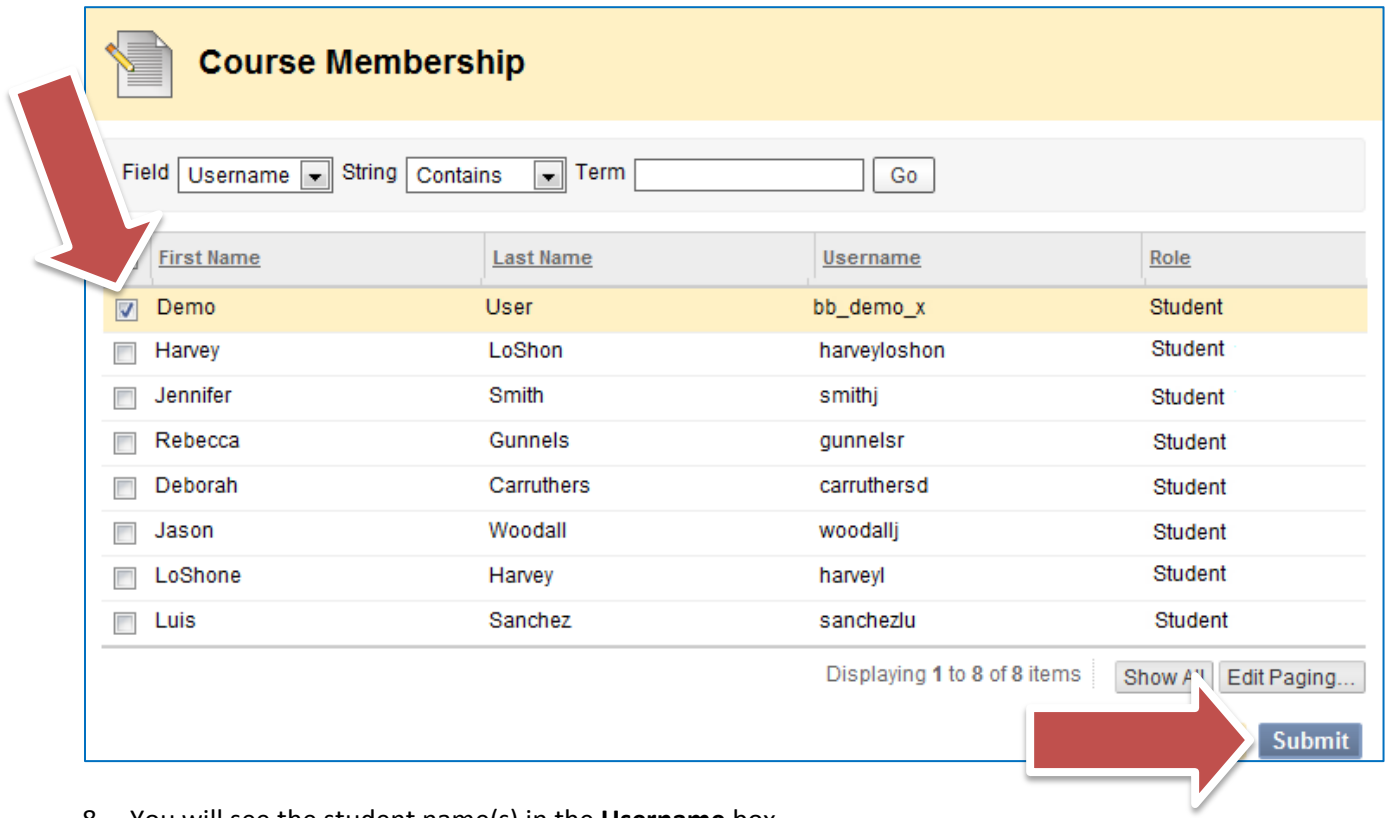

8. You will see the student name(s) in the **Username** box.

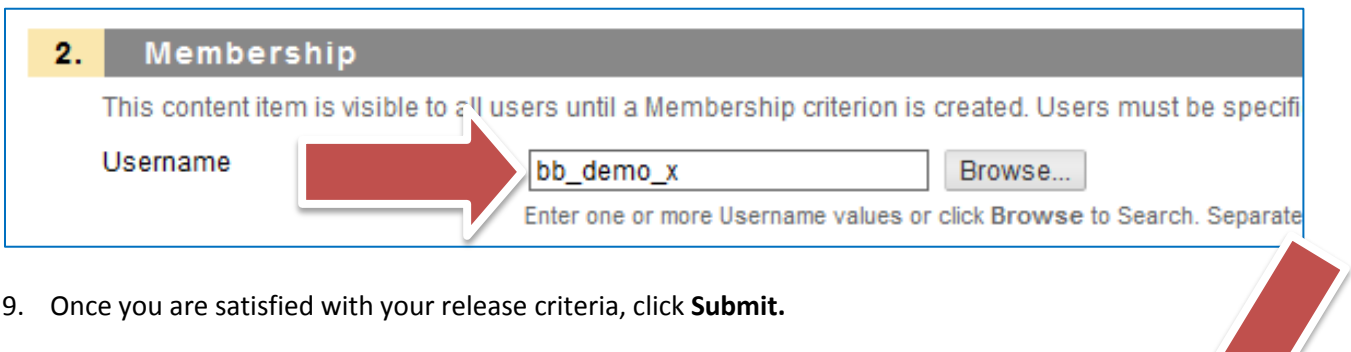

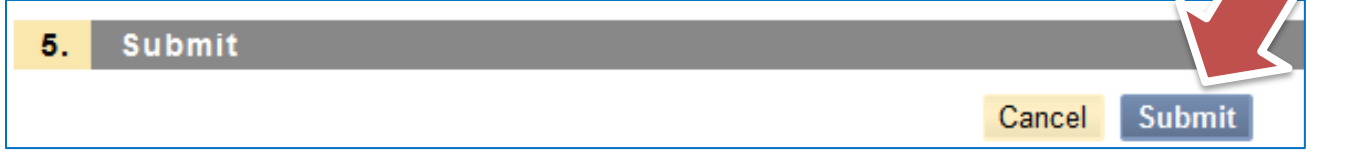

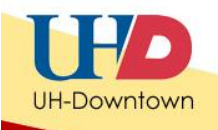

10. Your exam will display: "**Enabled: Adaptive Release**" next to the exam title once the criteria has been added successfully.

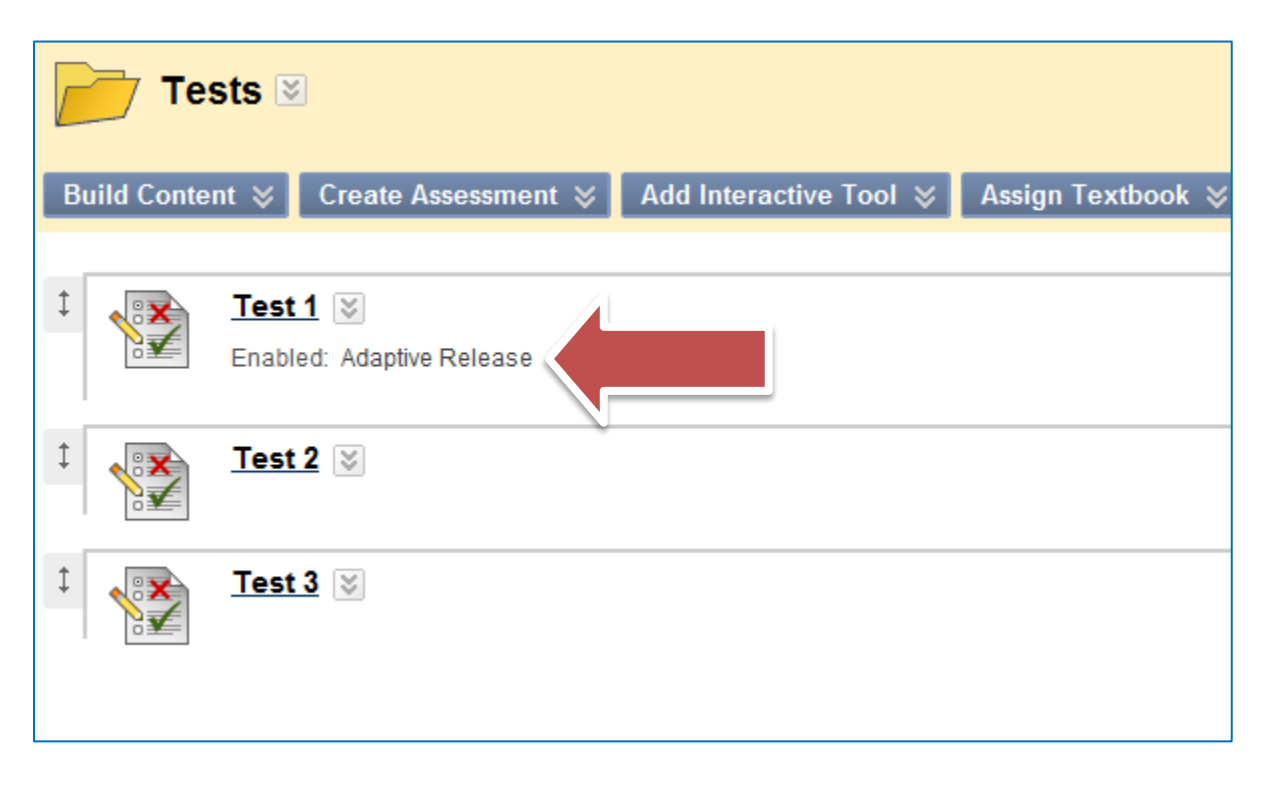